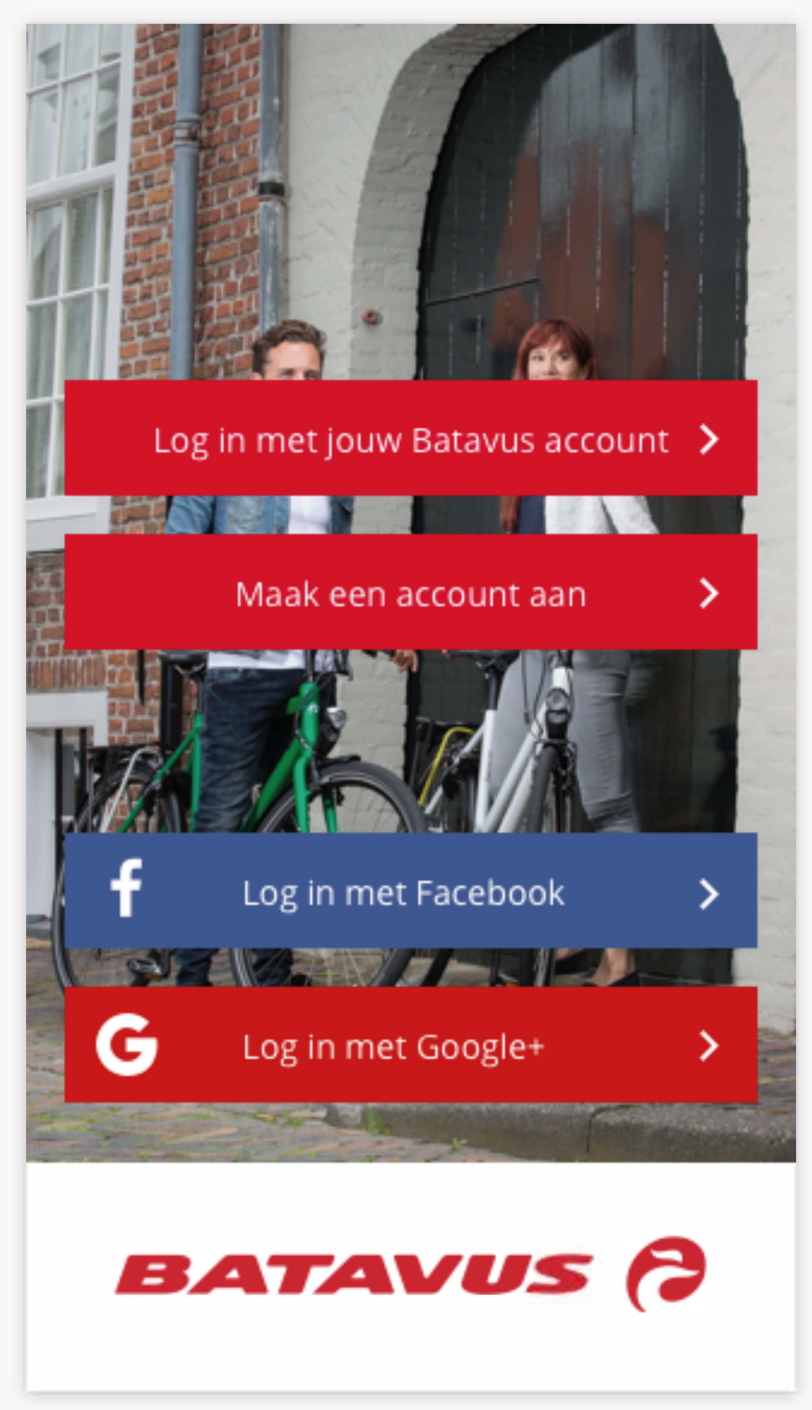

Voordat je van alle voordelen van jouw Batavus smart e-bike en de Batavus Connect-app kunt genieten, moet je de fiets nog registreren. In deze handleiding loodsen we je stap-voor-stap door het registratieproces.

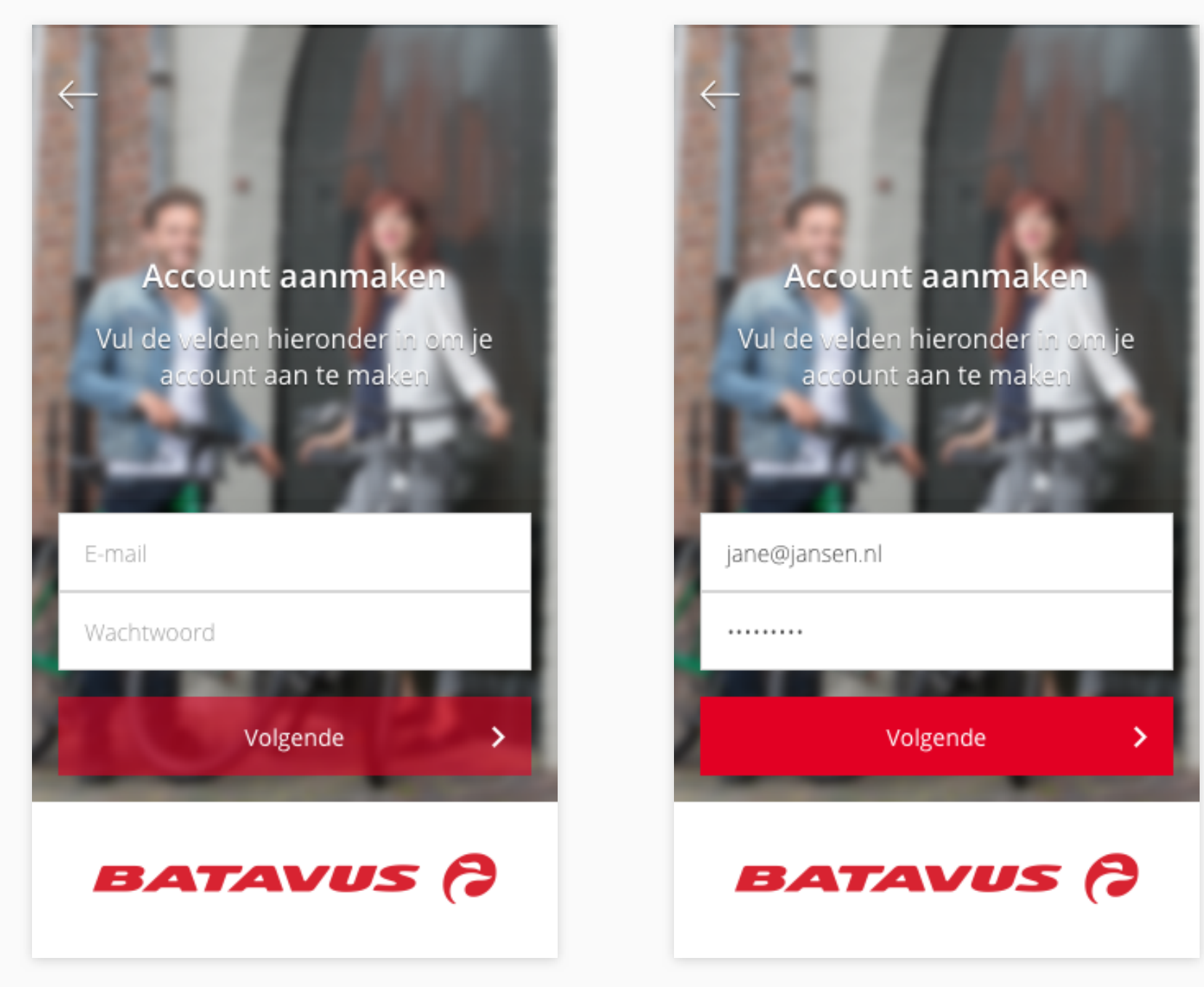

Na installatie van de app druk je op de button 'Maak een account aan'. De eerstvolgende keer dat je gebruik maakt van de app kun je met deze accountgegevens inloggen. Om een account aan te maken vul je je e-mailadres in en maak je een wachtwoord aan.

## Account aanmaken

Vul je persoonsgegevens in om je account te voltooien

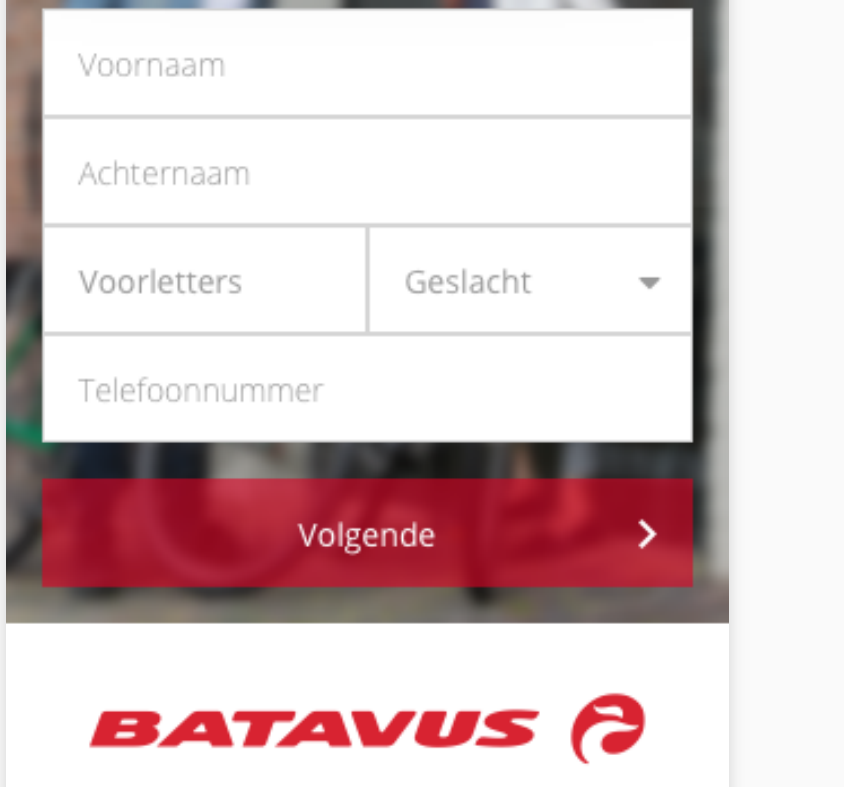

## Account aanmaken Vul je persoonsgegevens in om je account te voltooien Johan Jansen Man  $\overline{\phantom{a}}$ 06 22 48 95 33 X Volgende **BATAVUS**

Vul je persoonsgegevens in en klik op 'volgende'.

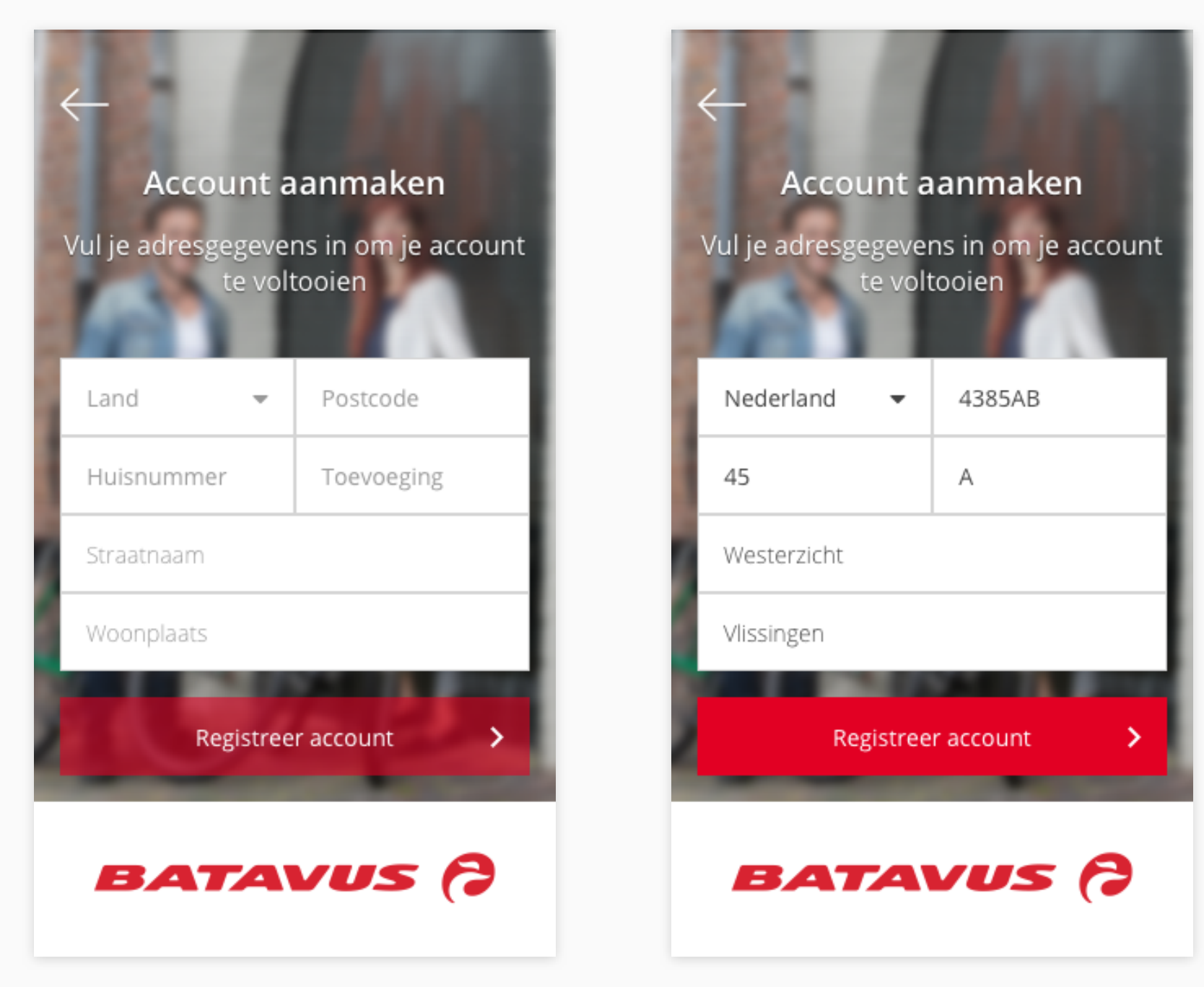

Vul je adresgegevens in en klik op 'registreer account'. Daarmee is de eerste stap gereed, namelijk het aanmaken van je account.

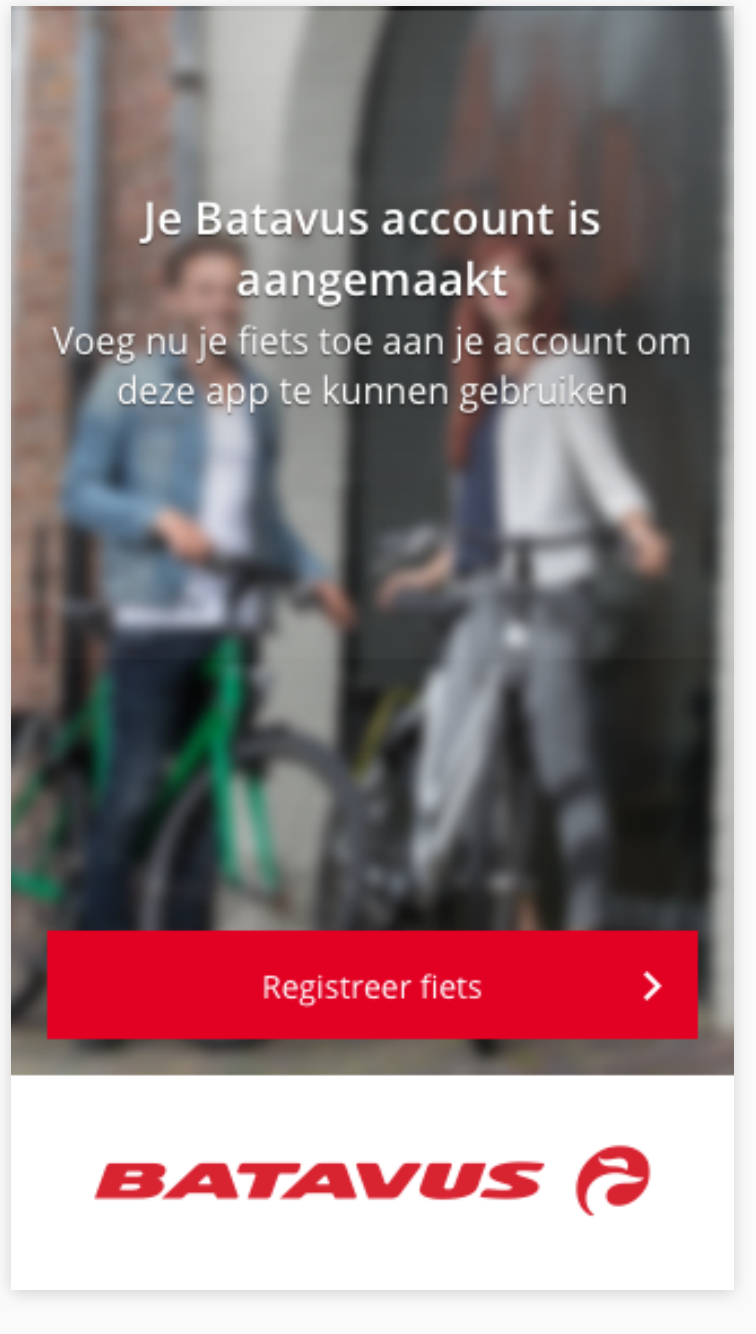

Vervolgens moet je je fiets(en) nog toevoegen en registreren.

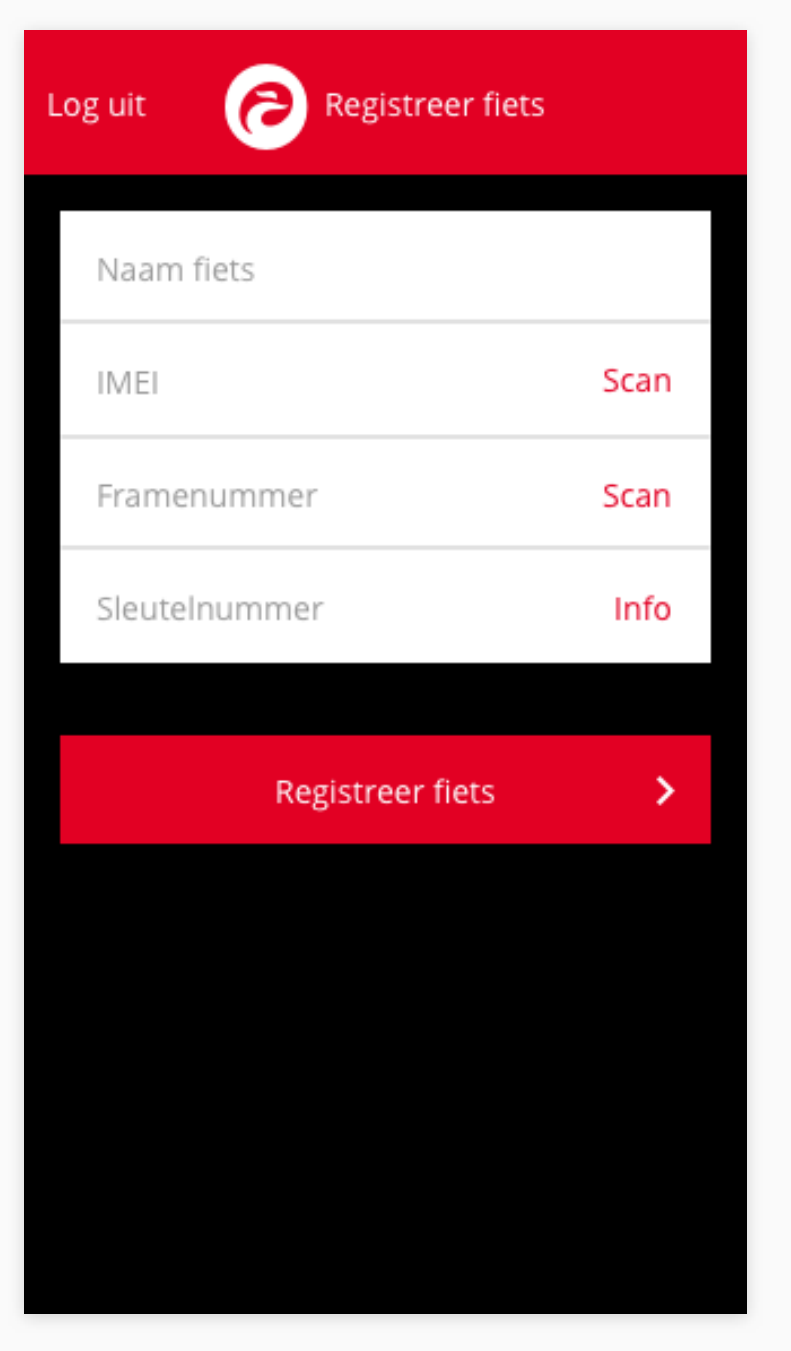

In dit scherm kun je je fiets registreren. Hiervoor heb je het IMEI nummer nodig (deze staat op de accuslede, bij de barcode) en het framenummer van je fiets. Bij 'naam fiets' kun je de modelnaam van de fiets noteren. Je kunt nu (of later) ook een 'virtueel hek' toevoegen, een *geofence*. Dit is een straal om je fiets waarbinnen hij verplaatst mag worden. Komt hij daarbuiten dan word je hierover geïnformeerd.